## <span id="page-0-0"></span>Student Directions for Accessing Google Classroom and Meet

Student Directions for Accessing Google [Classroom](#page-0-0) and Meet Getting to Google [Classroom](#page-0-1) **Joining a Meet [Session](#page-1-0)** Rules for Tools in [Google](#page-2-0) Meet

<span id="page-0-1"></span>Getting to Google Classroom

Students can access Google Meet through their teacher's Google Classroom. Students can access Google Classroom in three ways.

- 1. Use the Chrome browser and go to [classroom.google.com](https://classroom.google.com/h) and login using your @fcpsschools.net account
- 2. If you are already logged in to G Suite, go to the menu at the top right of your screen and select the Classroom icon. You may need to scroll down to locate the Classroom icon.
- 3. If your teacher has added a link to Google Classroom to their Blackboard course, you can also go to Google Classroom through your teacher's course.

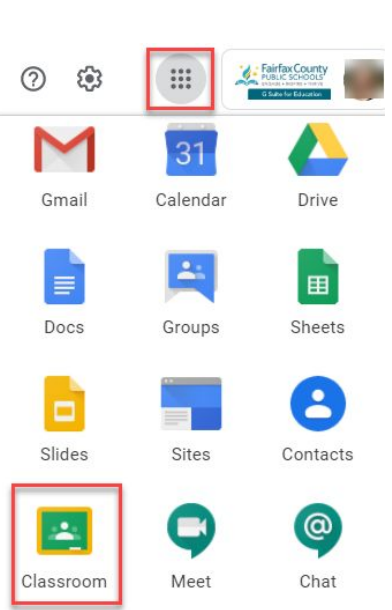

<span id="page-1-0"></span>Joining a Meet Session

Once logged into your teacher's Google Classroom, there are two ways to join a Meet Session

1. Click the link in the Course Banner

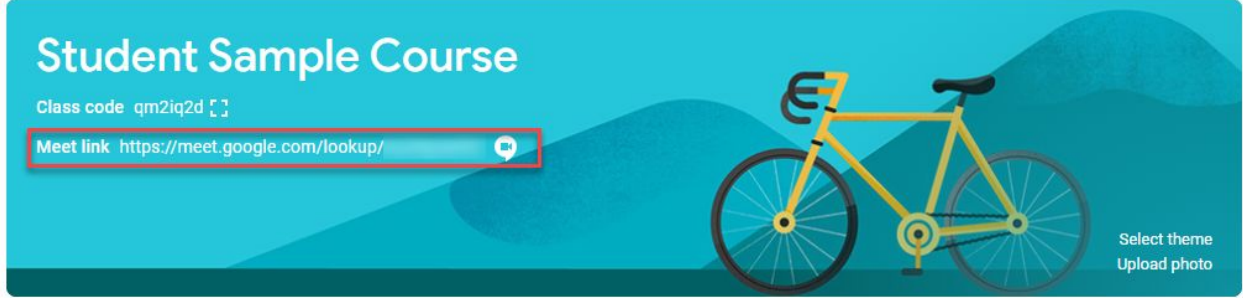

2. Go to the Classwork tab and click the Meet icon.

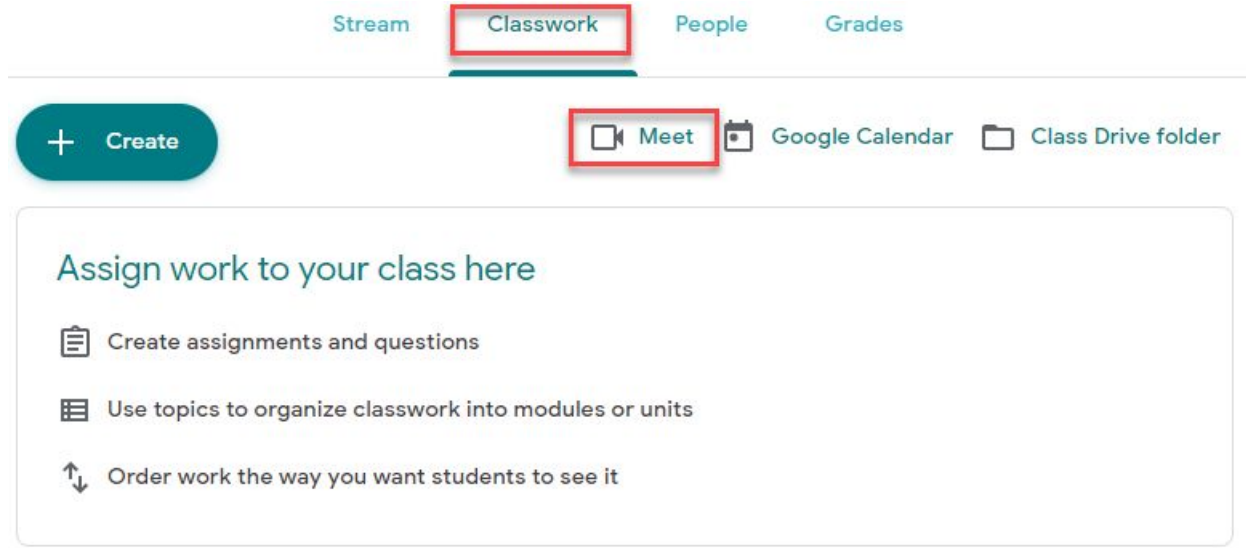

**If you do not see the above options, your teacher has not enabled Google Meet in their Google Classroom.**

<span id="page-2-0"></span>Rules for Tools in Google Meet

## **Audio:**

- Enter Meet with your audio turned off.
- Turn on the microphone when called on and turn it off when you finish speaking.

## **Chat:**

● Use kind and appropriate language and images.

## **Video:**

- Enter Meet with your video off.
- Follow your teacher's directions on whether to turn on your video; however, students always have the option to keep their camera turned off.
- Wear appropriate clothing for school.
- Before turning on your camera, look at what is around and behind you.
- Do not take your device into the bathroom with you.

**Leaving the Session:** Leave the session if your teacher asks you to do so.

**Remember that the FCPS SR&R applies to distance learning too.**